# PIX/ASA 7.x und höher/FWSM: Festlegen des Timeout für SSH/Telnet/HTTP-Verbindungen mithilfe des MPF-Konfigurationsbeispiels Ī

## Inhalt

**Einführung** Voraussetzungen Anforderungen Verwendete Komponenten Konventionen Konfigurieren Netzwerkdiagramm **Konfiguration** Ebryonic-Timeout Überprüfen **Fehlerbehebung** 

# Einführung

Dieses Dokument enthält eine Beispielkonfiguration für PIX 7.1(1) und höher eines Timeouts, das für eine bestimmte Anwendung wie SSH/Telnet/HTTP spezifisch ist, im Gegensatz zu einer Konfiguration, die für alle Anwendungen gilt. In diesem Konfigurationsbeispiel wird das in PIX 7.0 eingeführte modulare Richtlinien-Framework verwendet. Weitere Informationen finden Sie unter [Verwenden des modularen Richtlinien-Frameworks](//www.cisco.com/en/US/docs/security/asa/asa71/configuration/guide/mpc.html).

In dieser Beispielkonfiguration ist die PIX-Firewall so konfiguriert, dass die Workstation (10.77.241.129) Telnet/SSH/HTTP an den Remote-Server (10.1.1.1) hinter dem Router anschließen kann. Ein separates Zeitlimit für Verbindungen zum Telnet-/SSH-/HTTP-Datenverkehr wird ebenfalls konfiguriert. Alle anderen TCP-Datenverkehr haben weiterhin den normalen Zeitüberschreitungswert für die Verbindung, der Timeout conn 1:00:00 zugeordnet ist.

Weitere Informationen finden Sie unter [AASA 8.3 und höher:](//www.cisco.com/en/US/products/ps6120/products_configuration_example09186a0080b82d04.shtml) [Legen Sie das Timeout für](//www.cisco.com/en/US/products/ps6120/products_configuration_example09186a0080b82d04.shtml) [SSH/Telnet/HTTP-Verbindungen mithilfe des MPF-Konfigurationsbeispiels](//www.cisco.com/en/US/products/ps6120/products_configuration_example09186a0080b82d04.shtml) für weitere Informationen zur identischen Konfiguration mithilfe von ASDM mit Cisco Adaptive Security Appliance (ASA) mit Version 8.3 und höher fest.

## Voraussetzungen

### Anforderungen

Für dieses Dokument bestehen keine speziellen Anforderungen.

## Verwendete Komponenten

Die Informationen in diesem Dokument basieren auf der Cisco PIX/ASA Security Appliance Software Version 7.1(1) mit Adaptive Security Device Manager (ASDM) 5.1.

Die Informationen in diesem Dokument wurden von den Geräten in einer bestimmten Laborumgebung erstellt. Alle in diesem Dokument verwendeten Geräte haben mit einer leeren (Standard-)Konfiguration begonnen. Wenn Ihr Netzwerk in Betrieb ist, stellen Sie sicher, dass Sie die potenziellen Auswirkungen eines Befehls verstehen.

### Konventionen

Weitere Informationen zu Dokumentkonventionen finden Sie in den [Cisco Technical Tips](//www.cisco.com/en/US/tech/tk801/tk36/technologies_tech_note09186a0080121ac5.shtml) [Conventions](//www.cisco.com/en/US/tech/tk801/tk36/technologies_tech_note09186a0080121ac5.shtml) (Technische Tipps zu Konventionen von Cisco).

## Konfigurieren

In diesem Abschnitt erhalten Sie Informationen zum Konfigurieren der in diesem Dokument beschriebenen Funktionen.

Hinweis: Verwenden Sie das [Command Lookup Tool](//tools.cisco.com/Support/CLILookup/cltSearchAction.do) (nur [registrierte](//tools.cisco.com/RPF/register/register.do) Kunden), um weitere Informationen zu den in diesem Abschnitt verwendeten Befehlen zu erhalten.

### Netzwerkdiagramm

In diesem Dokument wird die folgende Netzwerkeinrichtung verwendet:

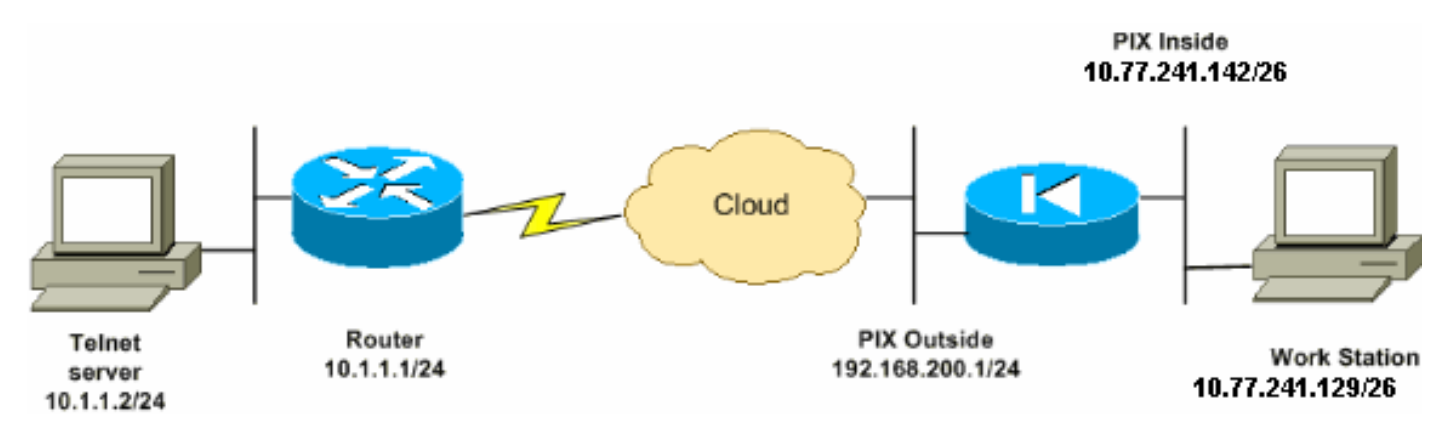

Hinweis: Die in dieser Konfiguration verwendeten IP-Adressierungsschemata sind im Internet nicht rechtlich routbar. Sie sind RFC 1918-Adressen, die in einer Laborumgebung verwendet wurden.

### Konfiguration

In diesem Dokument wird diese Konfiguration verwendet:

Hinweis: Diese CLI- und ASDM-Konfigurationen gelten für das Firewall Service Module (FWSM).

### CLI-Konfiguration:

#### PIX-Konfiguration

```
PIX Version - 7.1(1)
!
hostname PIX
domain-name Cisco.com
enable password 8Ry2YjIyt7RRXU24 encrypted
names
!
interface Ethernet0
 nameif outside
  security-level 0
 ip address 192.168.200.1 255.255.255.0
!
interface Ethernet1
 nameif inside
 security-level 100
 ip address 10.77.241.142 255.255.255.192
!
access-list inside_nat0_outbound extended permit ip
10.77.241.128 255.255.255.192 any
!--- Define the traffic that has to be matched in the
class map. !--- Telnet is defined in this example.
access-list outside_mpc_in extended permit tcp host
10.77.241.129 any eq telnet
access-list outside_mpc_in extended permit tcp host
10.77.241.129 any eq ssh
access-list outside_mpc_in extended permit tcp host
10.77.241.129 any eq www
access-list 101 extended permit tcp 10.77.241.128
255.255.255.192 any eq telnet
access-list 101 extended permit tcp 10.77.241.128
255.255.255.192 any eq ssh
access-list 101 extended permit tcp 10.77.241.128
255.255.255.192 any eq www
pager lines 24
mtu inside 1500
mtu outside 1500
no failover
no asdm history enable
arp timeout 14400
nat (inside) 0 access-list inside nat0 outbound
access-group 101 in interface outside
route outside 0.0.0.0 0.0.0.0 192.168.200.2 1
timeout xlate 3:00:00
!--- The default connection timeout value of one hour is
applicable to !--- all other TCP applications. timeout
conn 1:00:00 half-closed 0:10:00 udp 0:02:00 icmp
0:00:02
timeout sunrpc 0:10:00 h323 0:05:00 h225 1:00:00 mgcp
0:05:00
timeout mgcp-pat 0:05:00 sip 0:30:00 sip_media 0:02:00
timeout uauth 0:05:00 absolute
no snmp-server location
no snmp-server contact
snmp-server enable traps snmp authentication linkup
linkdown coldstart
```

```
telnet timeout 5
ssh timeout 5
console timeout 0
!
!--- Define the class map telnet in order !--- to
classify Telnet/ssh/http traffic when you use Modular
Policy Framework !--- to configure a security feature.
!--- Assign the parameters to be matched by class map.
class-map telnet
 description telnet
  match access-list outside_mpc_in
class-map inspection_default
 match default-inspection-traffic
!
!
policy-map global_policy
 class inspection_default
  inspect dns maximum-length 512
  inspect ftp
  inspect h323 h225
   inspect h323 ras
  inspect netbios
  inspect rsh
  inspect rtsp
  inspect skinny
  inspect esmtp
  inspect sqlnet
   inspect sunrpc
   inspect tftp
  inspect sip
  inspect xdmcp
!--- Use the pre-defined class map telnet in the policy
map.
policy-map telnet
!--- Set the connection timeout under the class mode in
which !--- the idle TCP (Telnet/ssh/http) connection is
disconnected. !--- There is a set value of ten minutes
in this example. !--- The minimum possible value is five
minutes. class telnet
  set connection timeout tcp 00:10:00 reset
!
!
service-policy global_policy global
!--- Apply the policy-map telnet on the interface. !---
You can apply the service-policy command to any
interface that !--- can be defined by the nameif
command.
service-policy telnet interface outside
end
```
#### ASDM-Konfiguration:

Führen Sie diese Schritte aus, um ein TCP-Verbindungs-Timeout für Telnet-Datenverkehr

basierend auf einer Zugriffsliste einzurichten, die ASDM wie gezeigt verwendet.

Hinweis: Unter [Zulassen von HTTPS-Zugriff für ASDM](//www.cisco.com/en/US/docs/security/asa/asa72/configuration/guide/mgaccess.html#wp1047288) finden Sie grundlegende Einstellungen, um über ASDM auf PIX/ASA zuzugreifen.

1. Schnittstellen konfigurieren Wählen Sie Configuration > Interfaces > Add, um die Schnittstellen Ethernet0 (extern) und Ethernet1 (inside) wie dargestellt zu konfigurieren.

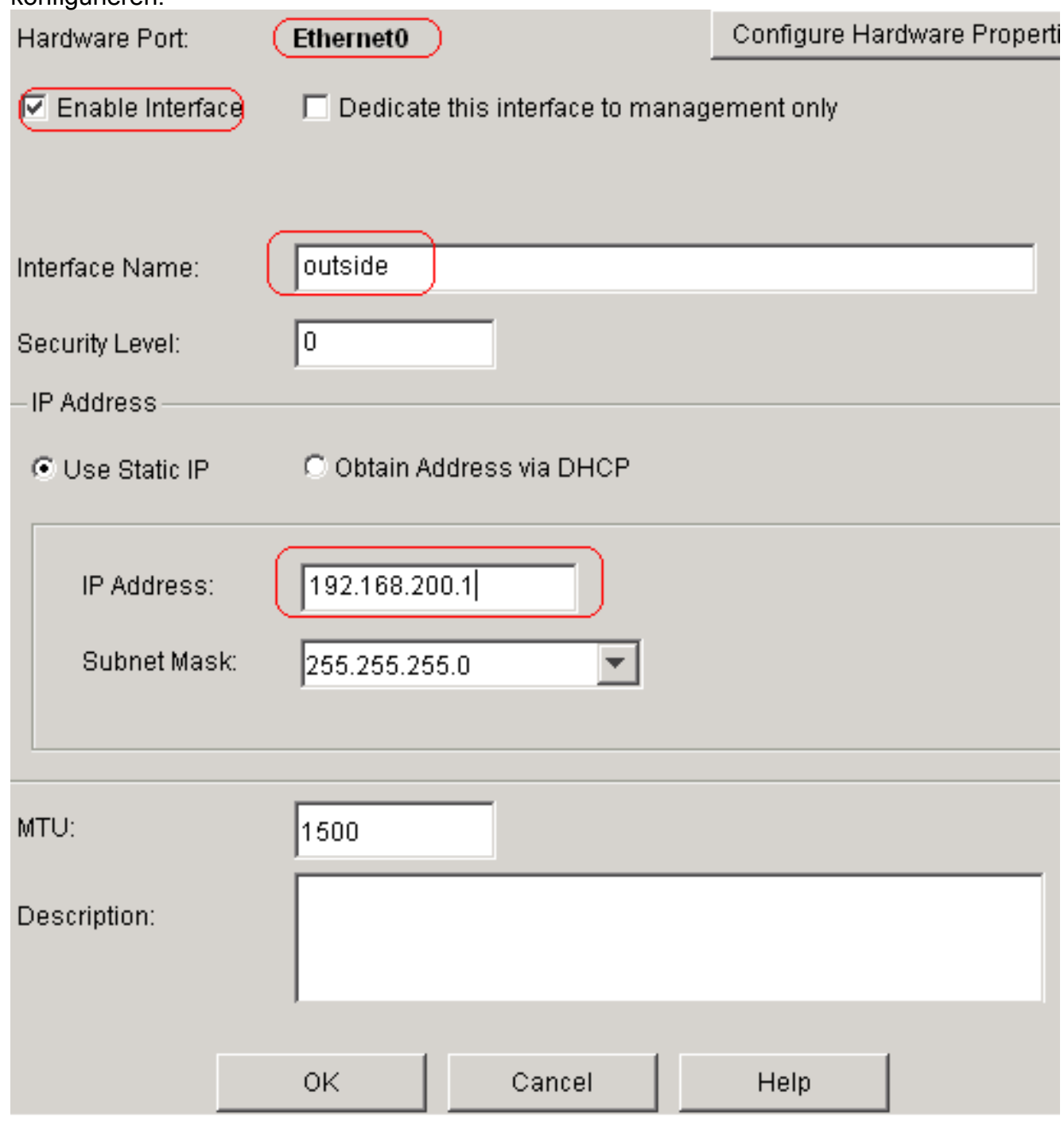

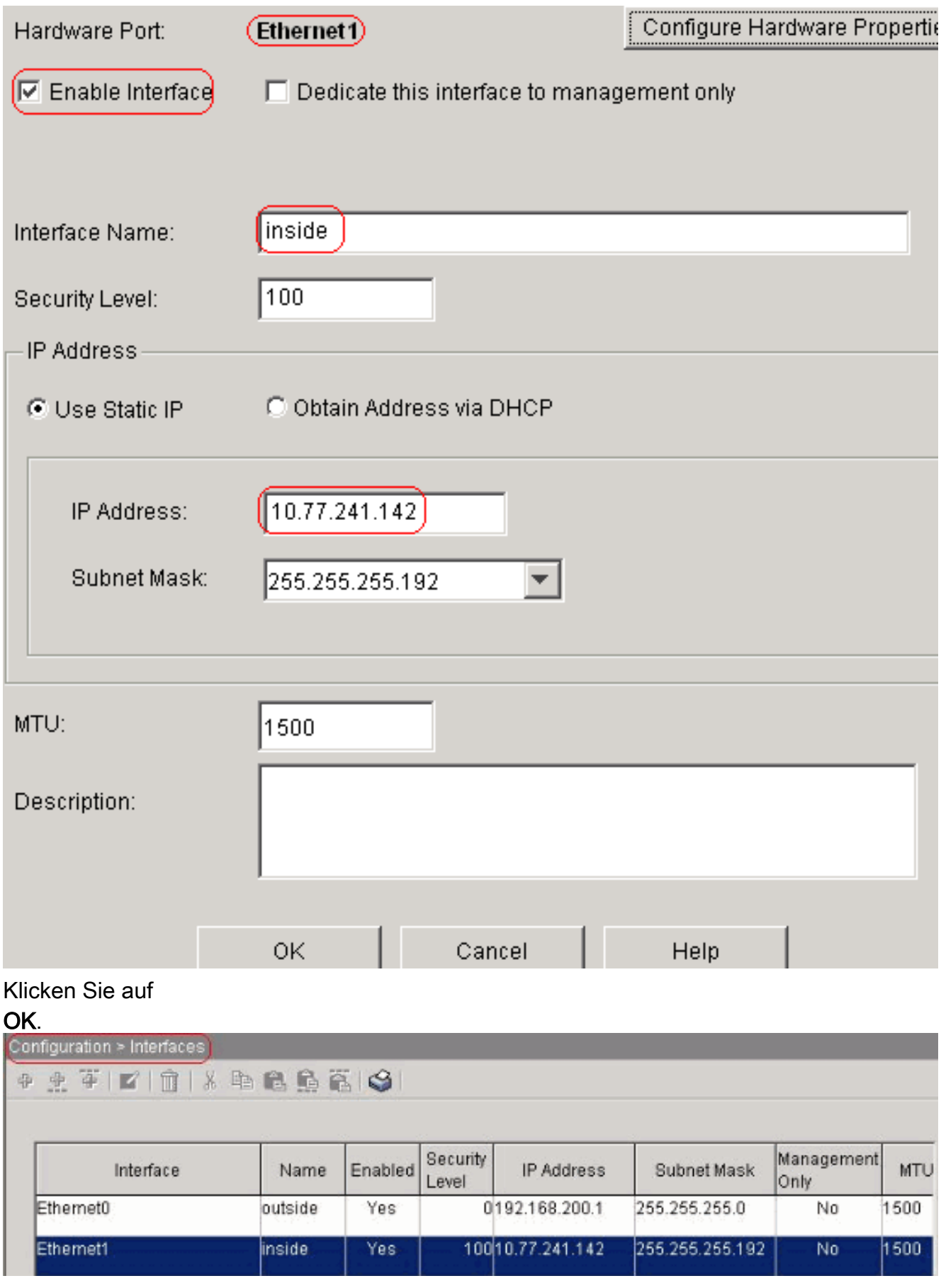

```
interface Ethernet0
 nameif outside
 security-level 0
 ip address 192.168.200.1 255.255.255.0
!
interface Ethernet1
```
 nameif inside security-level 100 ip address 10.77.241.142 255.255.255.192

2. Konfigurieren von NAT 0Wählen Sie Configuration > NAT > Translation Exemption Rules > Add (Konfiguration > NAT > Übersetzungsfreistellungsregeln > Hinzufügen, damit der Datenverkehr aus dem Netzwerk 10.77.241.128/26 ohne Übersetzung auf das Internet zugreifen

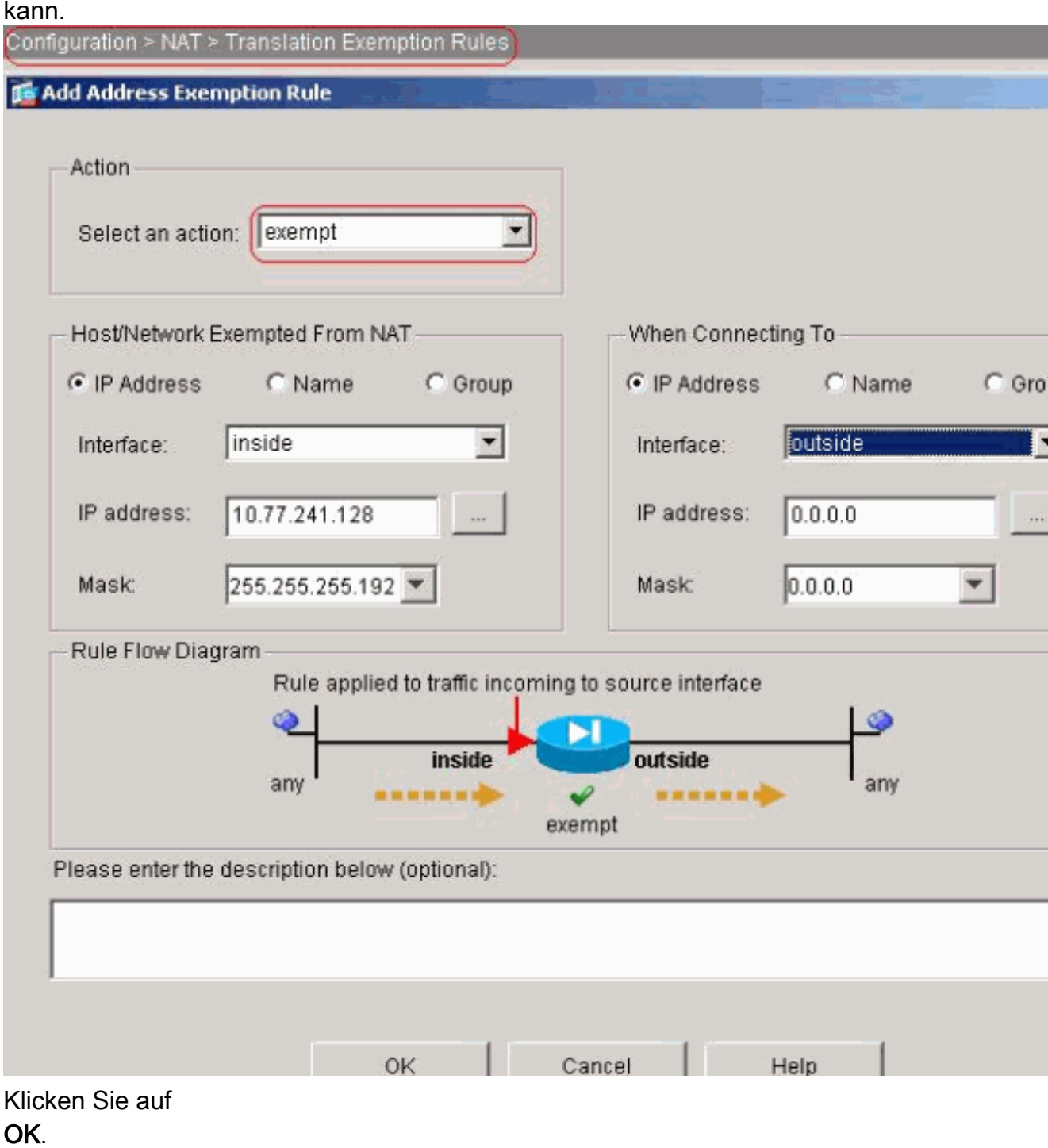

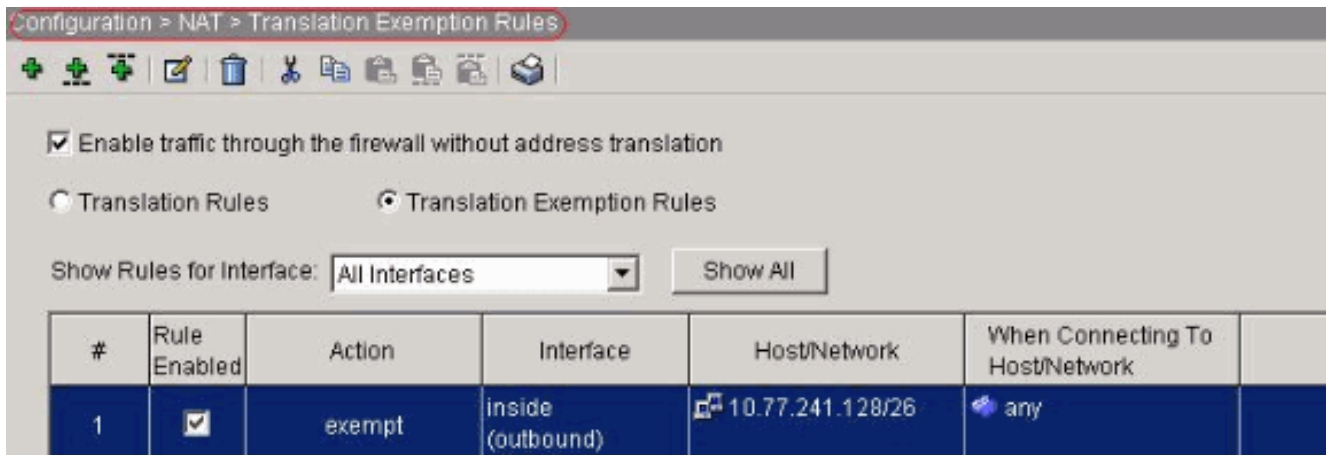

access-list inside\_nat0\_outbound extended permit ip 10.77.241.128 255.255.255.192 any nat (inside) 0 access-list inside\_nat0\_outbound

3. Konfigurieren von ACLsWählen Sie Konfiguration > Sicherheitsrichtlinie > Zugriffsregeln, um die Zugriffskontrolllisten wie gezeigt zu konfigurieren.Klicken Sie auf Hinzufügen, um eine ACL 101 zu konfigurieren, die den Telnet-Datenverkehr vom Netzwerk 10.77.241.128/26 an ein beliebiges Zielnetzwerk anbindet und ihn für ausgehenden Datenverkehr an der externen **Schnittstelle** anwendet.

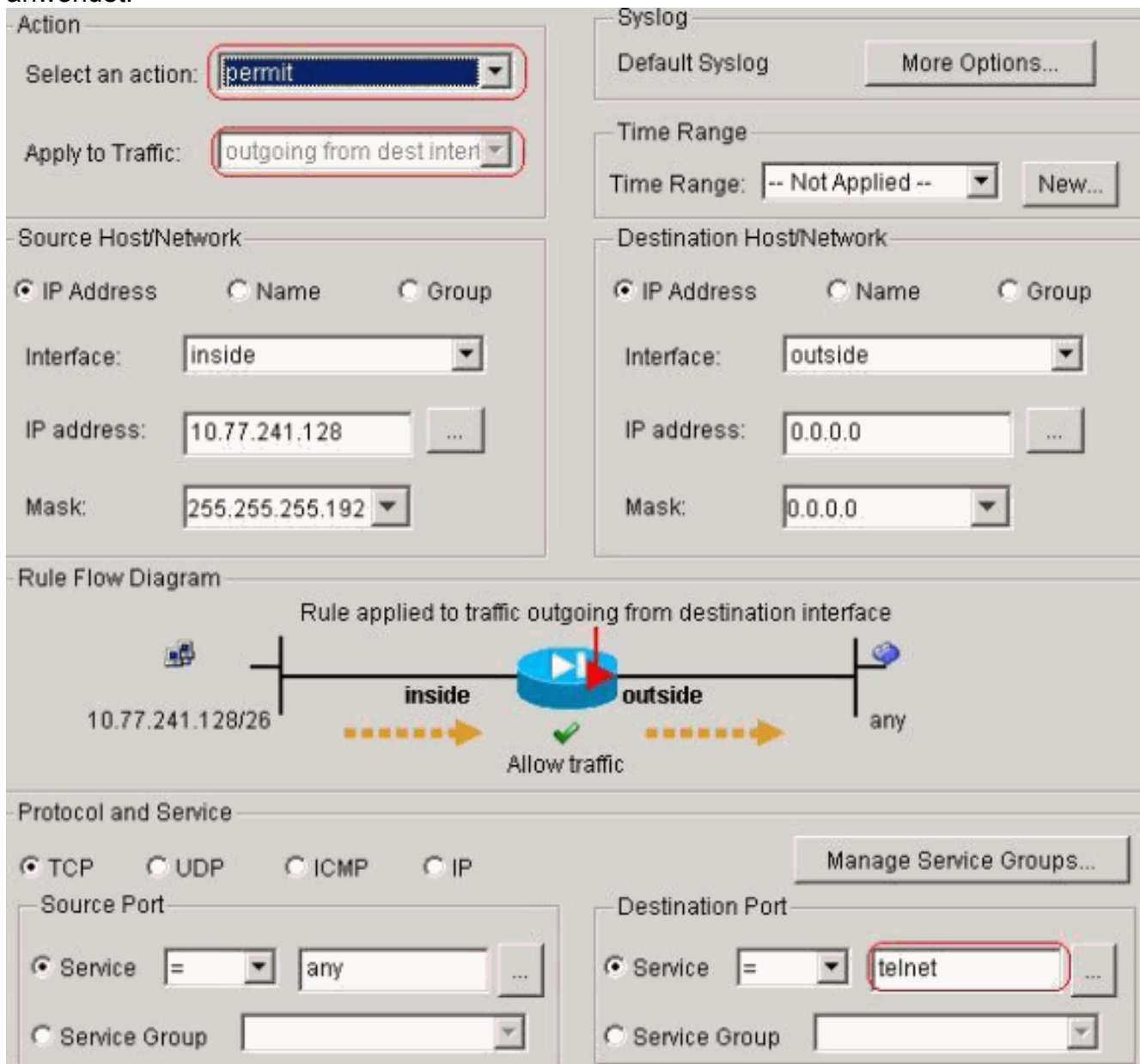

### Klicken Sie auf OK. Ähnlich für SSH- und HTTP-

### Datenverkehr:

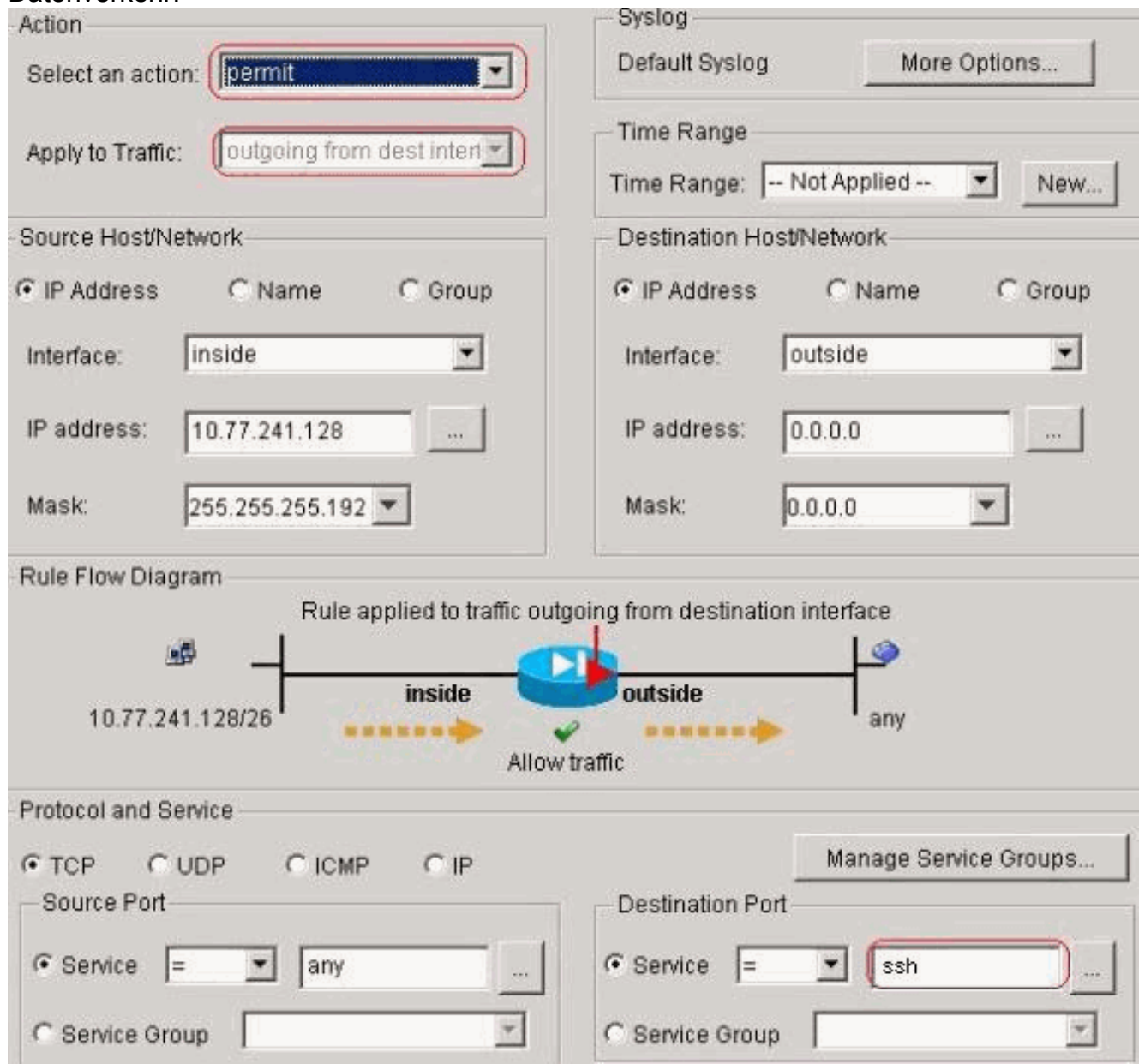

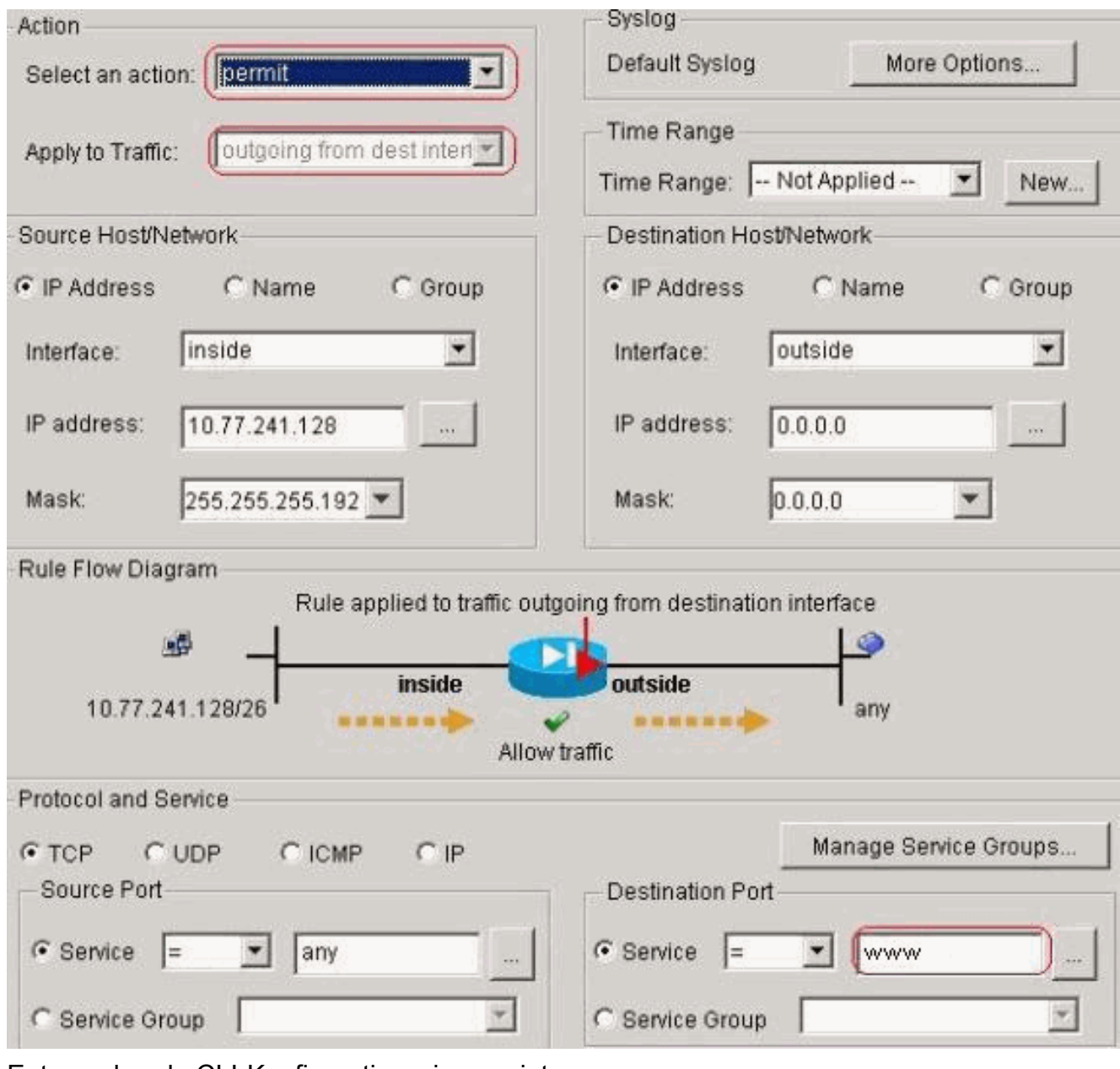

access-list 101 extended permit tcp 10.77.241.128 255.255.255.192 any eq telnet access-list 101 extended permit tcp 10.77.241.128 255.255.255.192 any eq ssh access-list 101 extended permit tcp 10.77.241.128 255.255.255.192 any eq www access-group 101 out interface outside

4. Konfigurieren von TimeoutsWählen Sie Konfiguration > Eigenschaften > Timeouts, um die verschiedenen Timeouts zu konfigurieren. Behalten Sie in diesem Szenario den Standardwert für alle Timeouts bei.

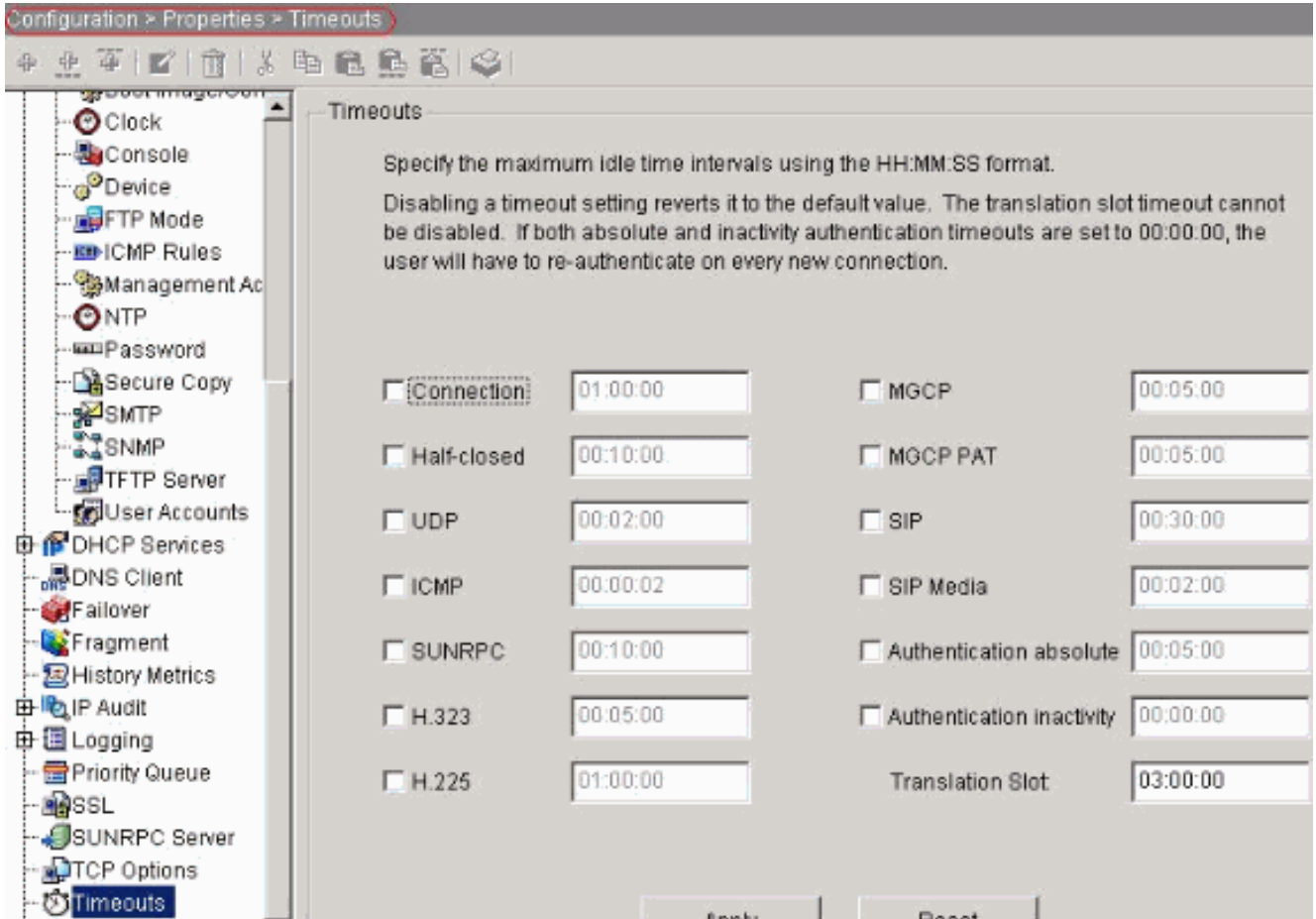

timeout conn 1:00:00 half-closed 0:10:00 udp 0:02:00 icmp 0:00:02

5. Konfigurieren Sie die Servicebestimmungen Wählen Sie Configuration > Security Policy > Service Policy Rules > Add (Konfiguration > Sicherheitsrichtlinie > Dienstrichtlinien > Hinzufügen, um die Klassenzuordnung und die Richtlinienzuordnung für die Einrichtung des TCP-Verbindungs-Timeouts als 10 Minuten zu konfigurieren, und wenden Sie die Dienstrichtlinie auf die externe Schnittstelle wie gezeigt an.Wählen Sie das Optionsfeld Interface (Schnittstelle) aus, um externe (Erstellen einer neuen Servicerichtlinie) auszuwählen, die erstellt werden soll, und weisen Sie telnet als Richtliniennamen zu.

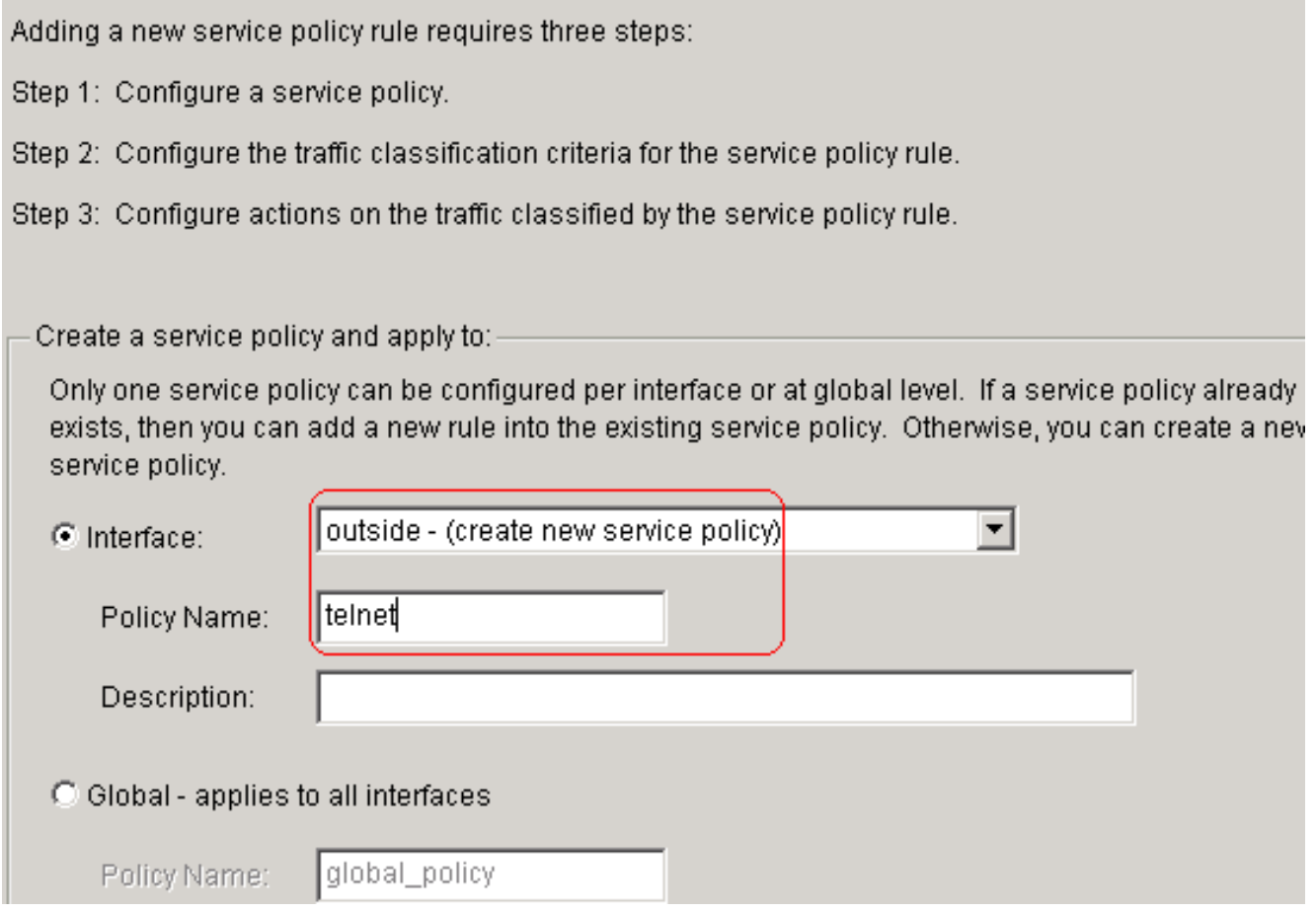

Klicken Sie auf Weiter.Erstellen Sie einen Klassenzuordnungsnamen telnet, und aktivieren Sie das Kontrollkästchen Quell- und Ziel-IP-Adresse (verwendet ACL) in den Kriterien für die Zuordnung des

Datenverkehrs.

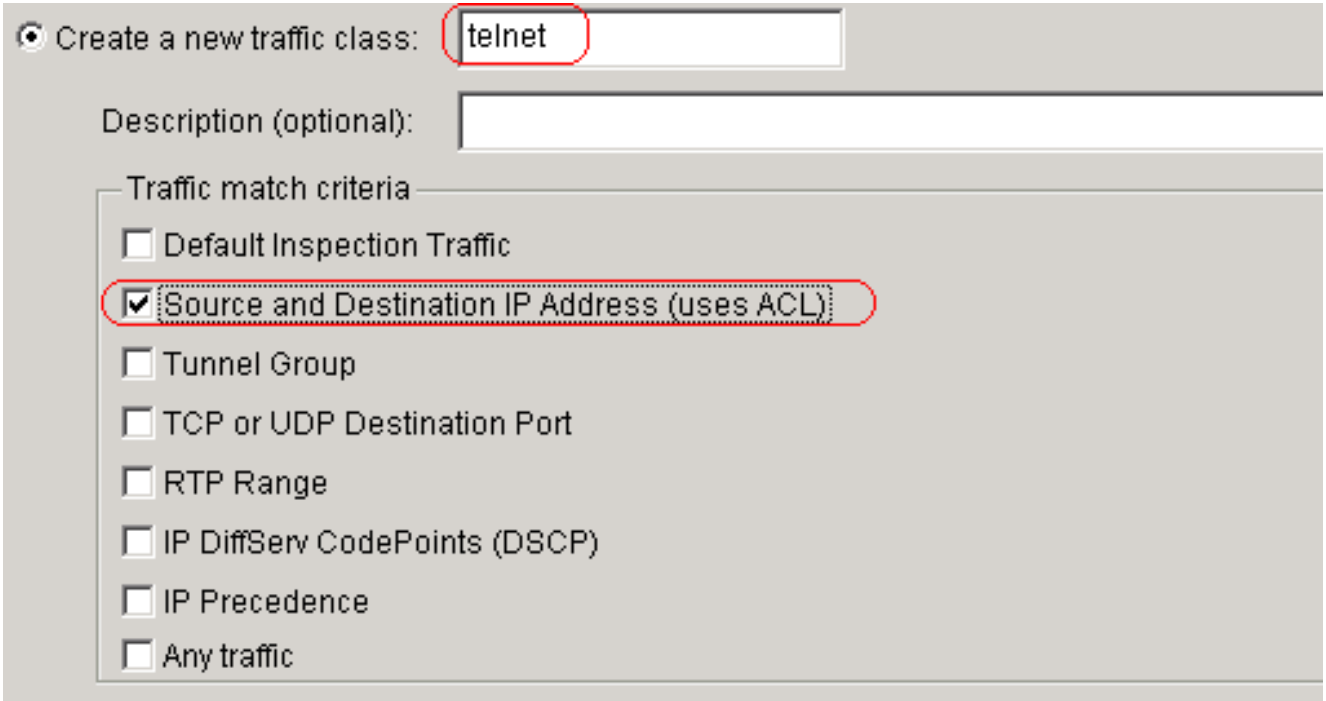

If traffic does not match a existing traffic class, then it will match the class-default traffic class. Class-default can be used in catch all situation.

C Use class-default as the traffic class.

Klicken Sie auf Weiter.Erstellen Sie eine ACL, um den Telnet-Datenverkehr vom Netzwerk

10.77.241.128/26 an ein beliebiges Zielnetzwerk anzupassen und auf das Telnet der Klasse anzuwenden.

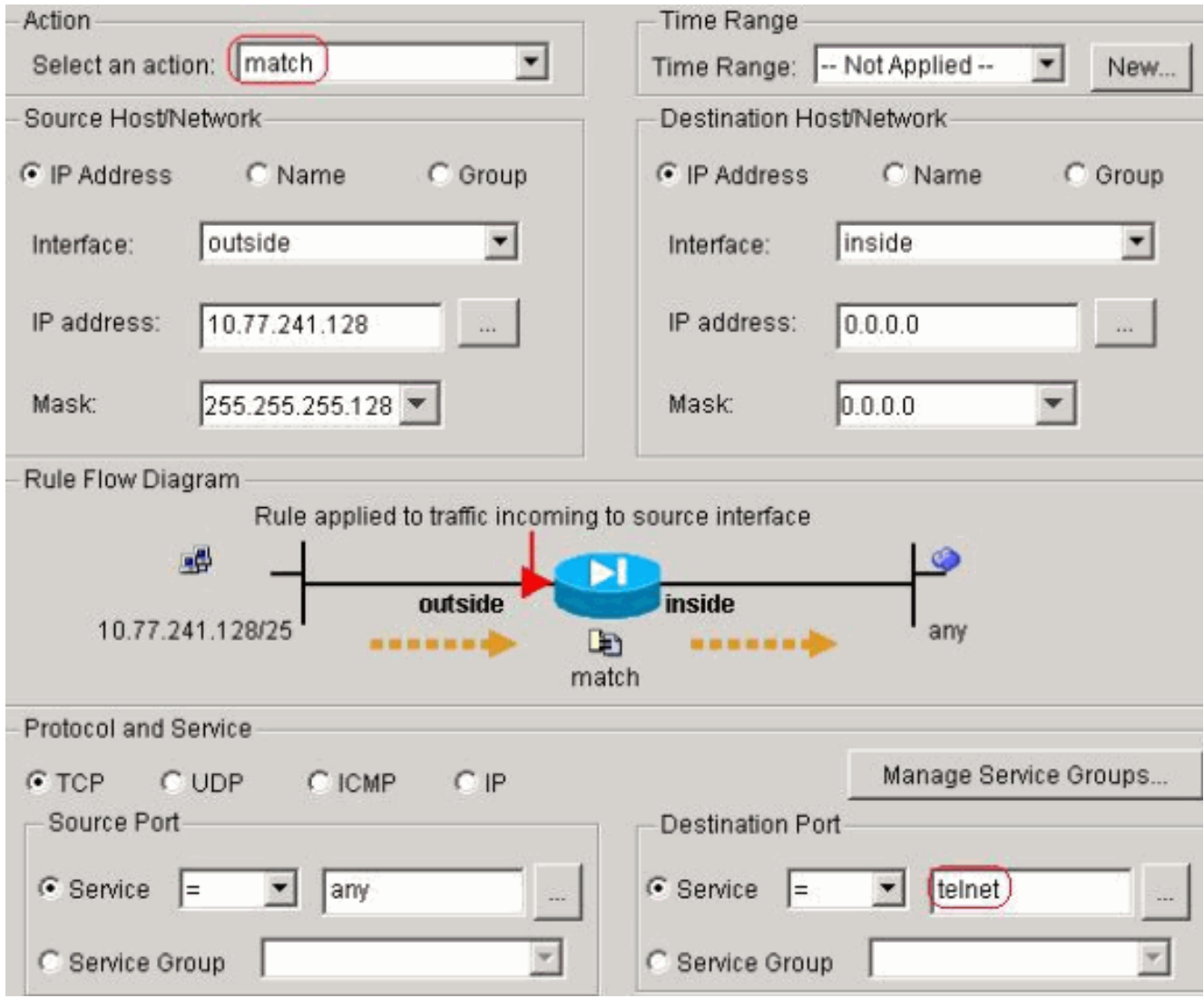

Klicken Sie auf Weiter. Ähnlich für SSH- und HTTP-Datenverkehr:

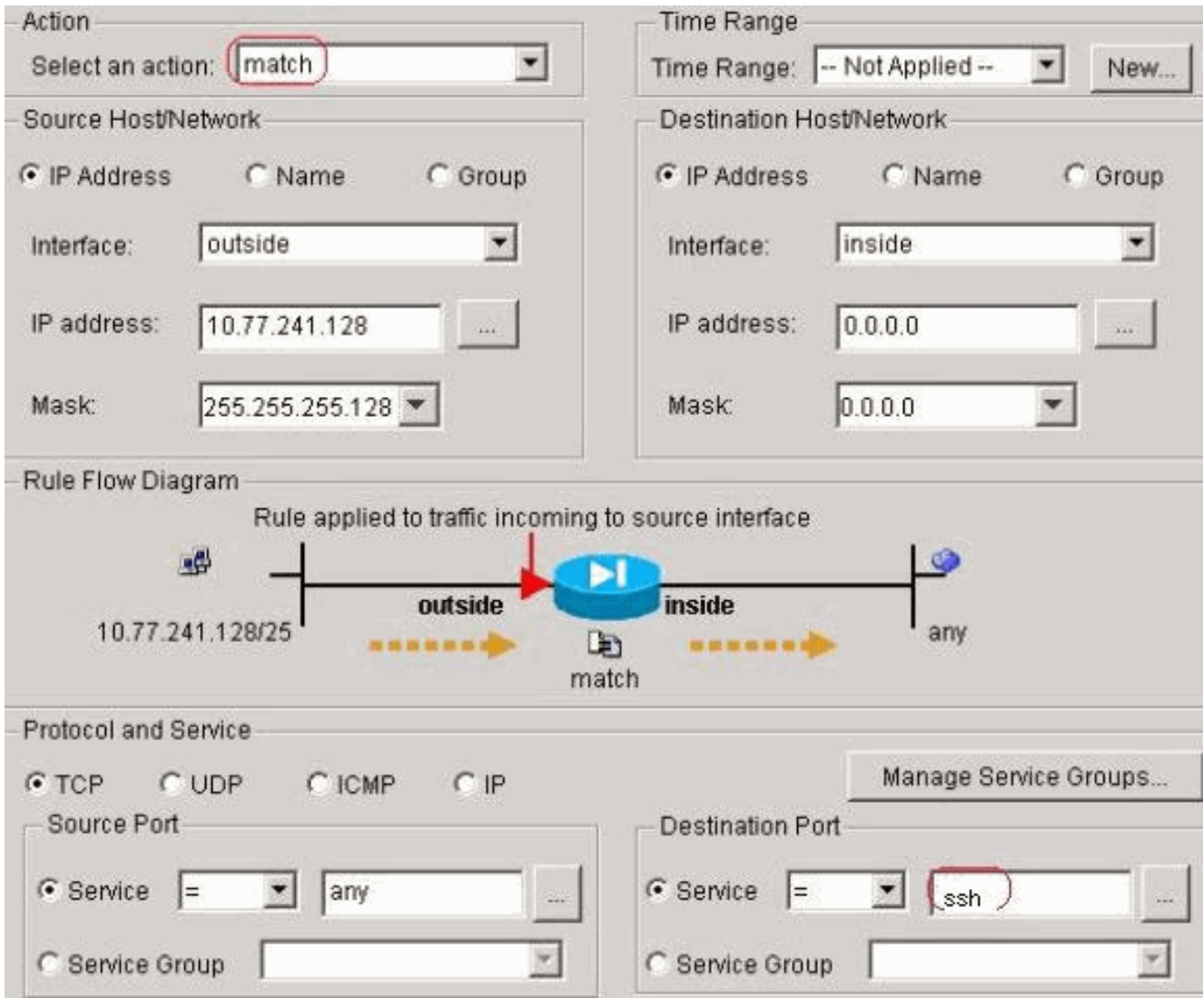

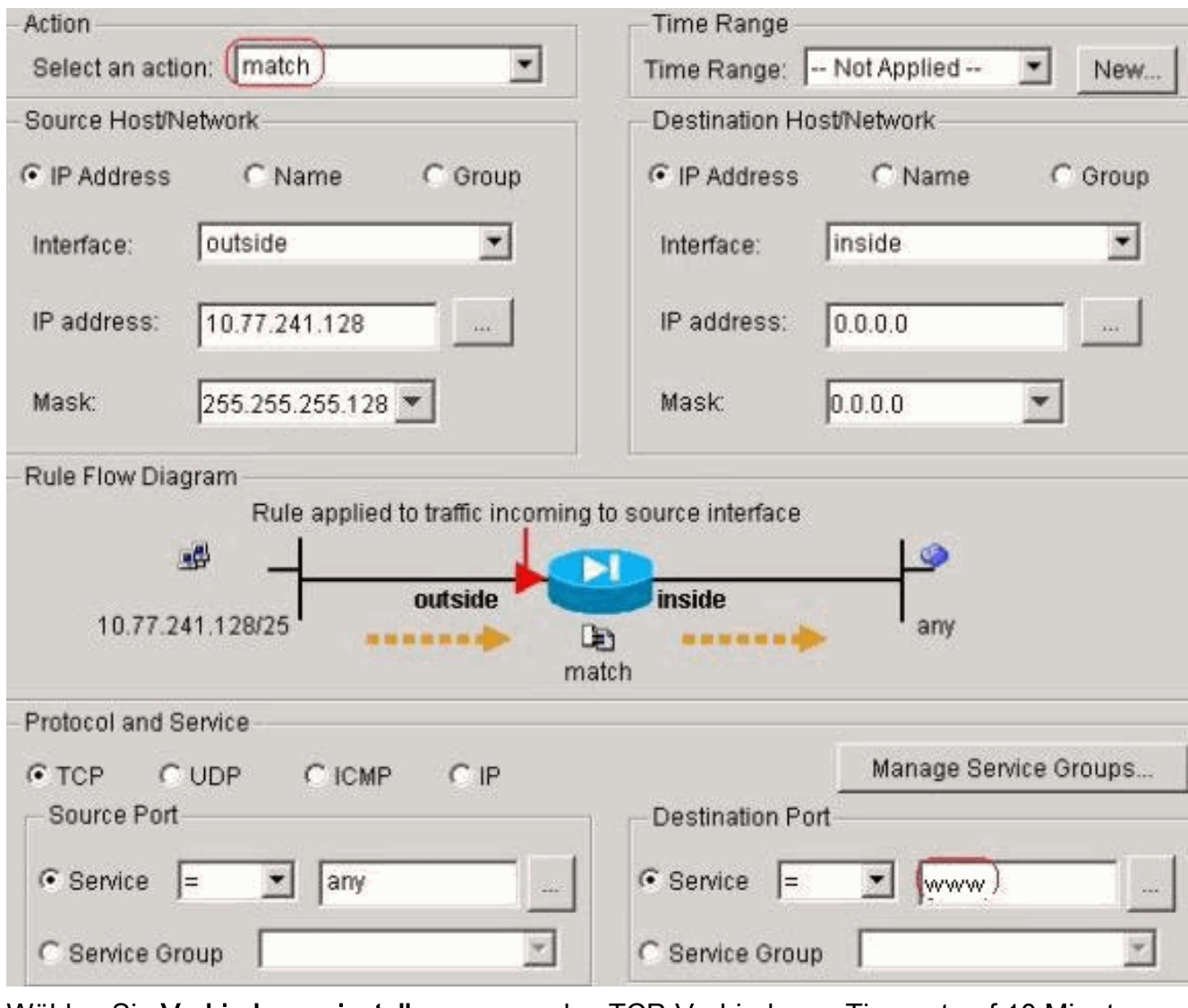

Wählen Sie Verbindungseinstellungen, um das TCP-Verbindungs-Timeout auf 10 Minuten festzulegen, und aktivieren Sie außerdem das Kontrollkästchen Rücksetzen an TCP-Endpunkte senden vor dem Timeout.

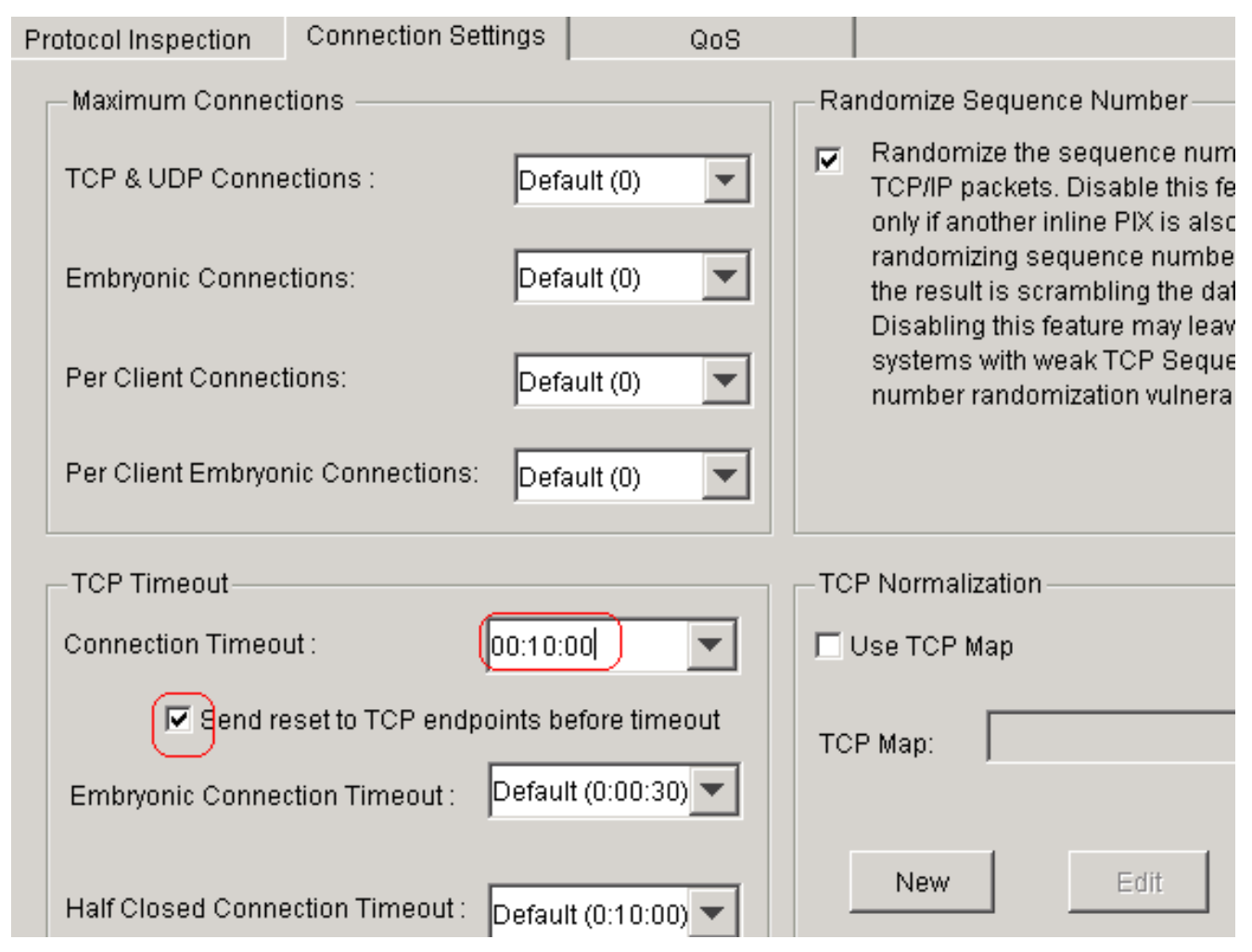

#### Klicken Sie auf Fertig stellen.

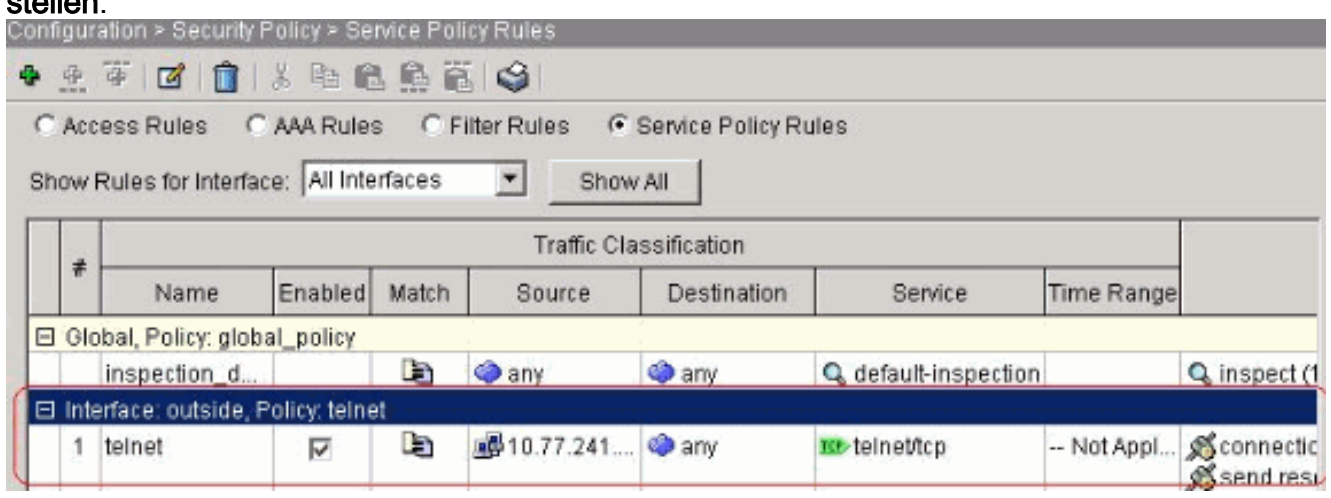

#### Entsprechende CLI-Konfiguration wie gezeigt:

access-list outside\_mpc\_in extended permit tcp host 10.77.241.129 any eq telnet access-list outside\_mpc\_in extended permit tcp host 10.77.241.129 any eq ssh access-list outside\_mpc\_in extended permit tcp host 10.77.241.129 any eq www

```
class-map telnet
 description telnet
  match access-list outside_mpc_in
```
policy-map telnet class telnet set connection timeout tcp 00:10:00 reset service-policy telnet interface outside

### Ebryonic-Timeout

Eine embryonale Verbindung ist die Verbindung, die halb offen ist oder z.B. der Drei-Wege-Handshake für sie noch nicht abgeschlossen ist. Es wird als SYN-Timeout auf der ASA definiert. Standardmäßig beträgt der SYN-Timeout auf der ASA 30 Sekunden. So konfigurieren Sie die embryonale Zeitüberschreitung:

access-list emb\_map extended permit tcp any any

class-map emb\_map match access-list emb\_map

policy-map global\_policy class emb\_map set connection timeout embryonic 0:02:00

service-policy global\_policy global

# Überprüfen

In diesem Abschnitt überprüfen Sie, ob Ihre Konfiguration ordnungsgemäß funktioniert.

Das [Output Interpreter Tool](https://www.cisco.com/cgi-bin/Support/OutputInterpreter/home.pl) (nur [registrierte](//tools.cisco.com/RPF/register/register.do) Kunden) (OIT) unterstützt bestimmte show-Befehle. Verwenden Sie das OIT, um eine Analyse der Ausgabe des Befehls show anzuzeigen.

Geben Sie den Befehl show service-policy interface external ein, um Ihre Konfigurationen zu überprüfen.

PIX#**show service-policy interface outside Interface outside: Service-policy: http Class-map: http Set connection policy: Set connection timeout policy: tcp 0:05:00 reset Inspect: http, packet 80, drop 0, reset-drop 0**

Führen Sie den Befehl [show service-policy flow](//www.cisco.com/en/US/docs/security/asa/asa71/command/reference/s7_711.html#wp1064845) aus, um zu überprüfen, ob der bestimmte Datenverkehr mit den Servicerichtlinienkonfigurationen übereinstimmt.

Diese Befehlsausgabe zeigt ein Beispiel:

```
PIX#show service-policy flow tcp host 10.77.241.129 host 10.1.1.2 eq 23
   Global policy:
   Service-policy: global_policy
Interface outside:
   Service-policy: telnet
     Class-map: telnet
       Match: access-list 101
         Access rule: permit tcp 10.77.241.128 255.255.255.192 any eq telnet
       Action:
```
## Fehlerbehebung

Wenn Sie feststellen, dass das Verbindungs-Timeout nicht mit dem Modular Policy Framework (MPF) funktioniert, überprüfen Sie die TCP-Initialisierungsverbindung. Das Problem kann eine Umkehr der Quell- und Ziel-IP-Adresse sein, oder eine falsch konfigurierte IP-Adresse in der Zugriffsliste stimmt nicht mit dem MPF überein, um den neuen Timeout-Wert festzulegen oder das Standard-Timeout für die Anwendung zu ändern. Erstellen Sie einen Zugriffslisteneintrag (Quelle und Ziel) entsprechend der Initiierung der Verbindung, um das Verbindungszeitlimit mit MPF festzulegen.

## Zugehörige Informationen

- [Cisco Security Appliances der Serie PIX 500](//www.cisco.com/en/US/products/hw/vpndevc/ps2030/tsd_products_support_eol_series_home.html?referring_site=bodynav)
- [Cisco Adaptive Security Appliances der Serie ASA 5500](//www.cisco.com/en/US/products/ps6120/tsd_products_support_series_home.html?referring_site=bodynav)
- [Cisco PIX Firewall-Software](//www.cisco.com/en/US/products/sw/secursw/ps2120/tsd_products_support_series_home.html?referring_site=bodynav)
- [Cisco Secure PIX Firewall Befehlsreferenzen](//www.cisco.com/en/US/products/hw/vpndevc/ps2030/products_tech_note09186a0080094885.shtml?referring_site=bodynav)
- [Problemhinweise zu Sicherheitsprodukten \(einschließlich PIX\)](//www.cisco.com/en/US/support/tsd_products_field_notice_summary.html?referring_site=bodynav)
- [Anforderungen für Kommentare \(RFCs\)](http://www.ietf.org/rfc.html?referring_site=bodynav)